# API overview

- [API URLs](#page-0-0)
- [Settings](#page-0-1)
	- [Ports](#page-0-2) [Cross-domain requests](#page-0-3)
	- [Authorization](#page-0-4)
- [Testing](#page-0-5)
- [OpenAPI specification](#page-1-0)

### <span id="page-0-0"></span>API URLs

Web Call Server uses two URLs for REST API

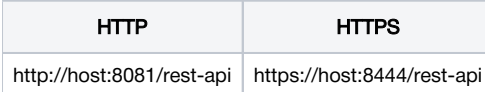

To invoke the REST API, you have to make request using the following format:

- Protocol: HTTP or HTTPS
- Content Type: application/json
- Method: POST
- Body: JSON

### <span id="page-0-1"></span>**Settings**

#### <span id="page-0-2"></span>Ports

By default, server accepts REST HTTP requests on 8081 TCP port and REST HTTPS requests on 8444 TCP port. Those values are defined with the following settings in [flashphoner.properties](https://docs.flashphoner.com/display/WCS52EN/Settings+file+flashphoner.properties)file

http.port=8081 https.port=8444

#### <span id="page-0-3"></span>Cross-domain requests

Cross-domain request are managed with the following settings i[nflashphoner.propertiesf](https://docs.flashphoner.com/display/WCS52EN/Settings+file+flashphoner.properties)ile

```
rest_access_control_allow_origin=*
rest_access_control_allow_headers=content-type,x-requested-with
rest_access_control_allow_methods=POST
```
By default, cross-domain requests from any address are allowed, to make port redirection work.

### <span id="page-0-4"></span>Authorization

REST API requests are handled without user authorization by default. HTTP basic authorization may be enabled with the following parameter in [flashphon](https://docs.flashphoner.com/display/WCS52EN/Settings+file+flashphoner.properties) [er.propertiesf](https://docs.flashphoner.com/display/WCS52EN/Settings+file+flashphoner.properties)ile if necessary

disable\_rest\_auth=false

When authorization is enabled, REST API users are managed from [WCS core CLI.](https://docs.flashphoner.com/display/WCS52EN/Users+management)

For cross-domain requests, custom headers have to be added using the following parameter in[flashphoner.properties](https://docs.flashphoner.com/display/WCS5EN/Settings+file+flashphoner.properties) file:

<span id="page-0-5"></span>rest\_access\_control\_headers=Access-Control-Allow-Origin: <origin>;Access-Control-Allow-Credentials: true;Access-Control-Allow-Methods: GET, POST, PUT, DELETE, OPTIONS;Access-Control-Allow-Headers: Origin, X-Requested-With, Content-Type, Accept, Authorization

## **Testing**

For testing purpose you can use a REST client. I.e.[Advanced REST Console](https://chrome.google.com/webstore/detail/advanced-rest-client/hgmloofddffdnphfgcellkdfbfbjeloo)for browser Google Chrome.

On the screenshot below you can see how to get list of streams by REST API using REST method/stream/find\_all

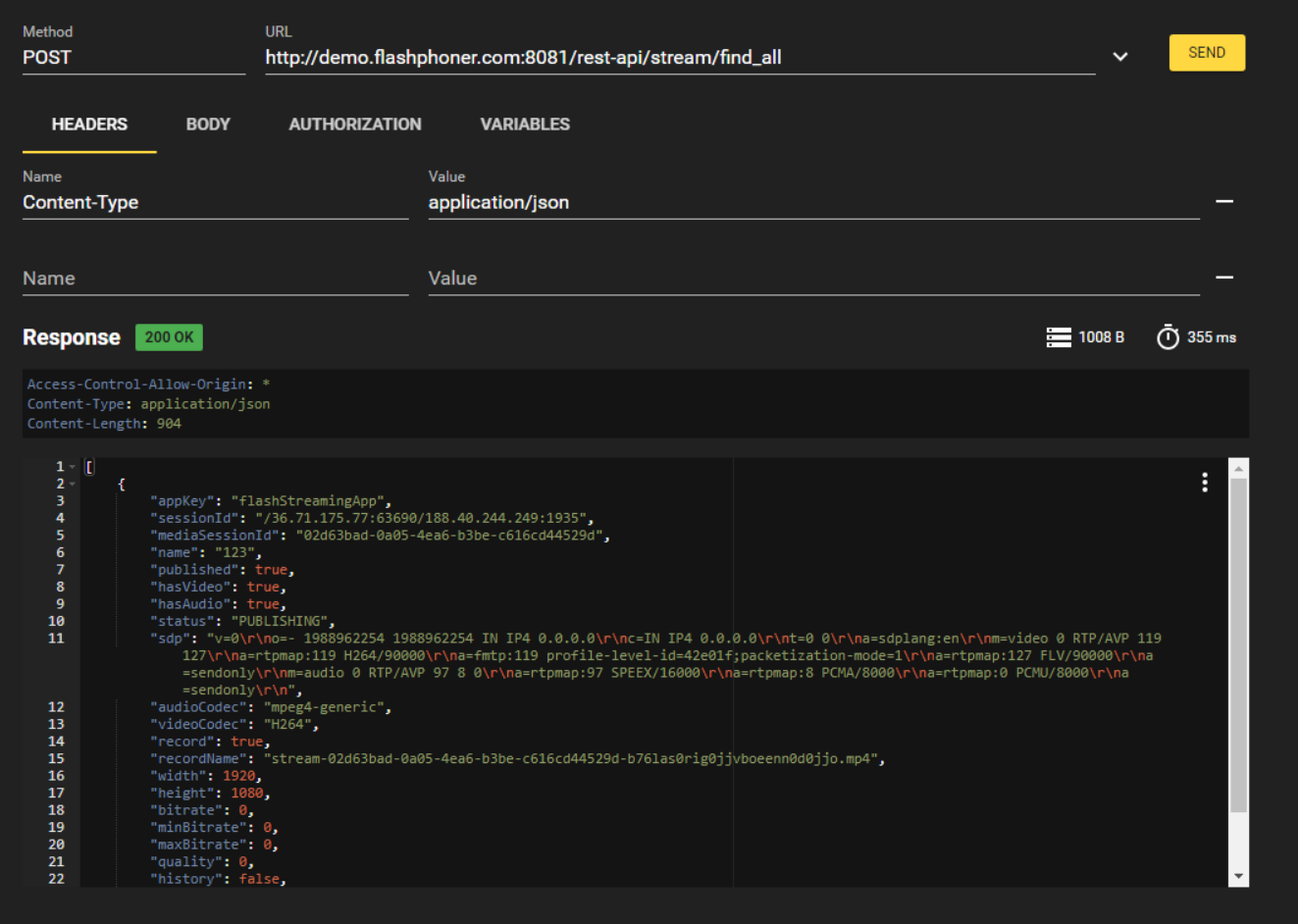

## <span id="page-1-0"></span>OpenAPI specification

Since build [5.2.1343](https://flashphoner.com/downloads/builds/WCS/5.2/FlashphonerWebCallServer-5.2.1343.tar.gz) REST API can be displayed and tested according to OpenAPI 3 specification. OpenAPI specification file can be downloaded by URL [https://demo.flashphoner.com:8444/rest-api/openapi\\_spec](https://demo.flashphoner.com:8444/rest-api/openapi_spec) in YAML format, UI is vailable by URL<https://demo.flashphoner.com:8444/rest-api-spec/>, where  $\mathtt{demo}$  . <code>flashphoner.com</code> is WCS server address

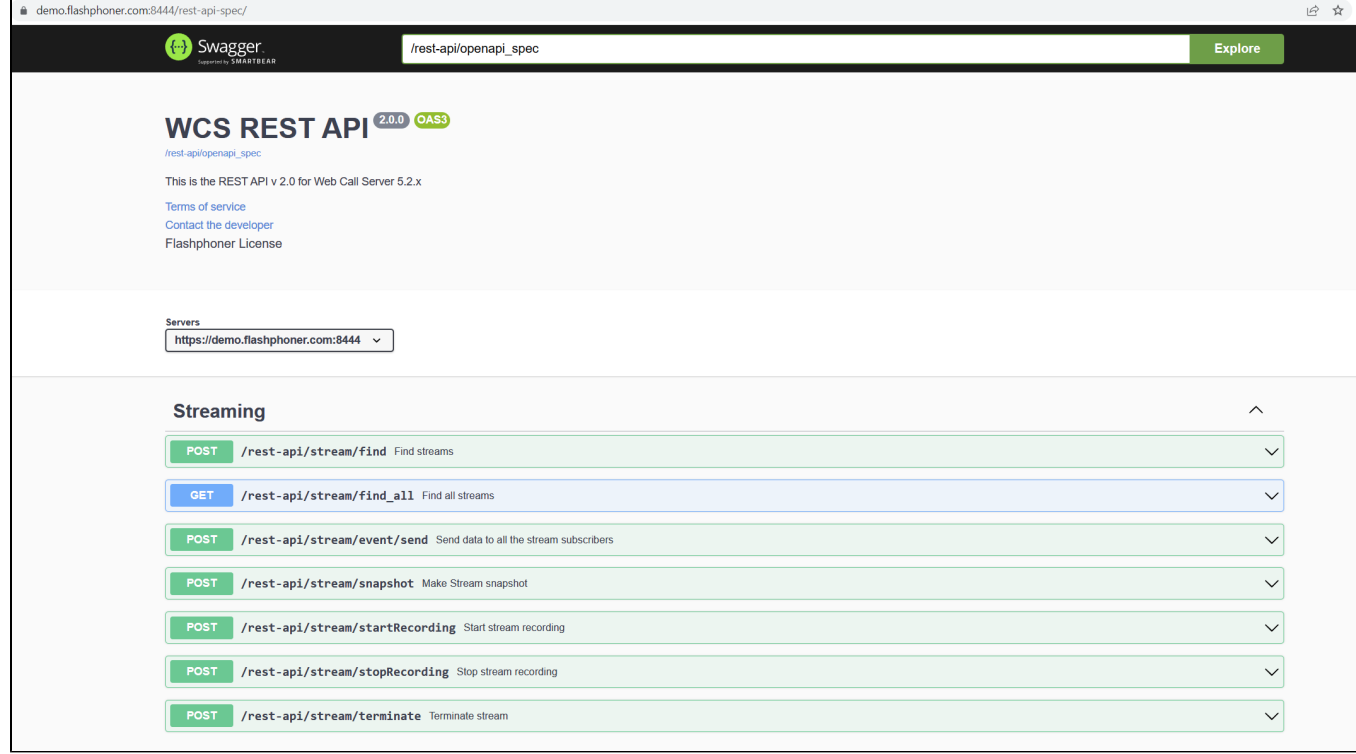

#### Every REST API query can be explored and tested using Swagger UI

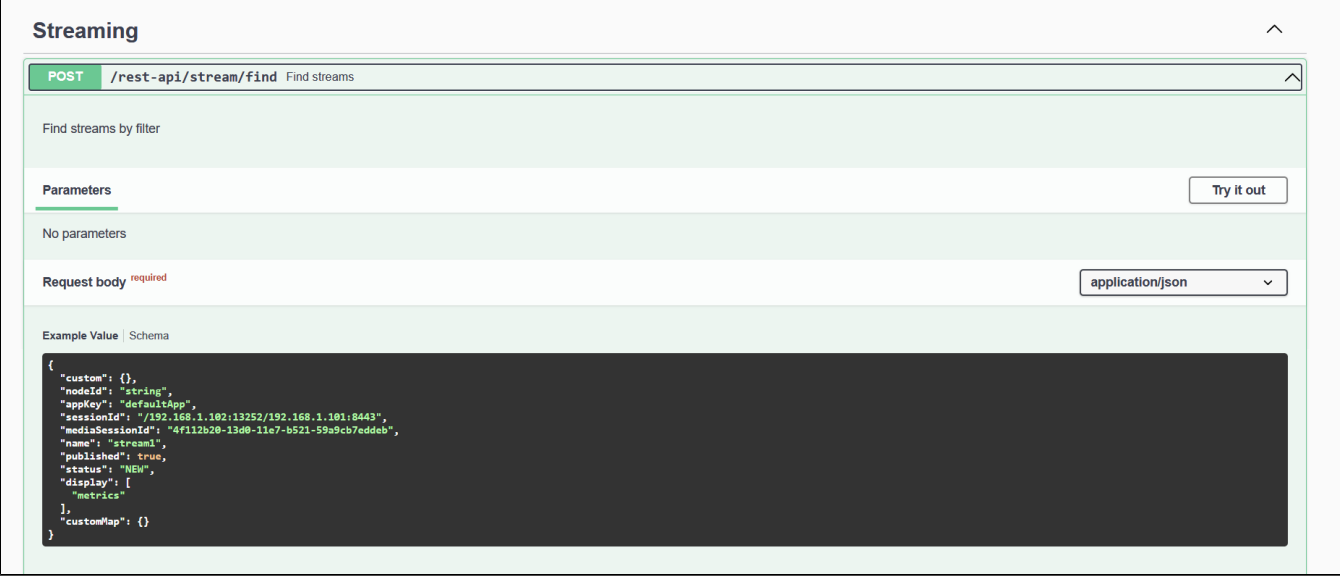

Required fields are marked by \* character on Schema tab.

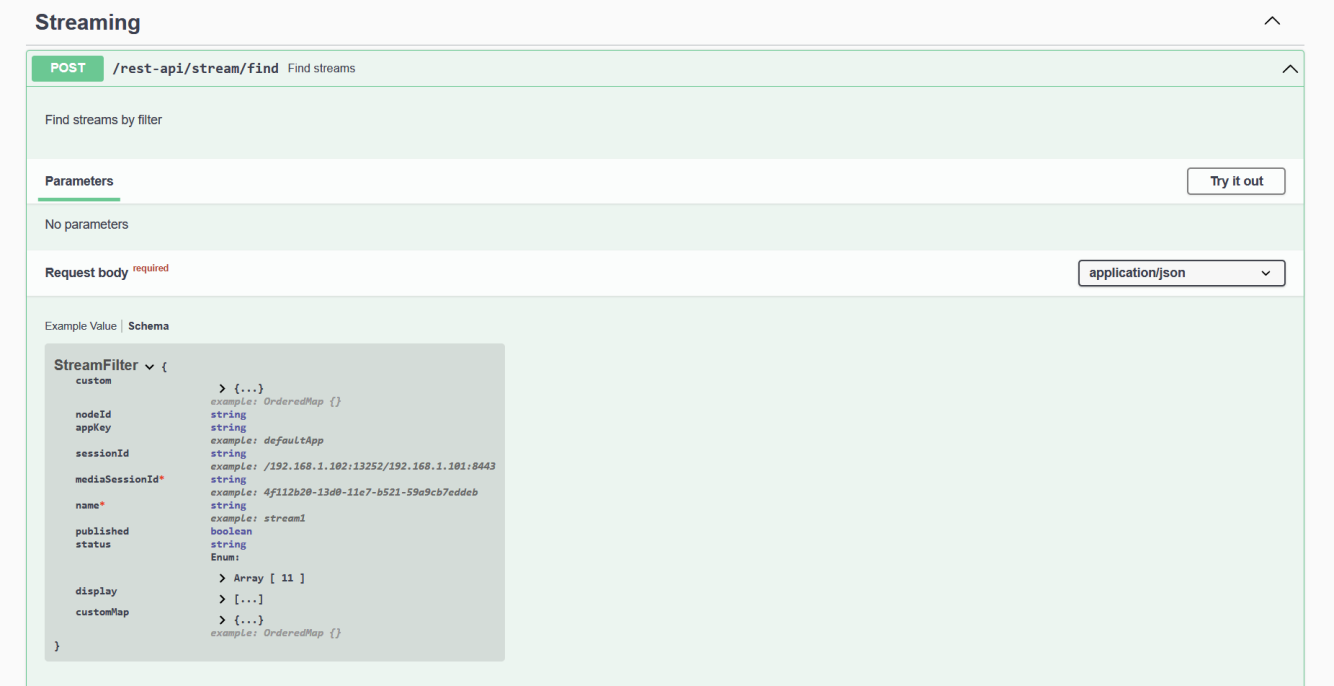